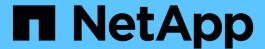

# vserver snapdiff-rpc-server commands

ONTAP 9.15.1 commands

NetApp May 17, 2024

This PDF was generated from https://docs.netapp.com/us-en/ontap-cli/vserver-snapdiff-rpc-server-off.html on May 17, 2024. Always check docs.netapp.com for the latest.

# **Table of Contents**

| vse | erver snapdiff-rpc-server commands |
|-----|------------------------------------|
| ٧   | vserver snapdiff-rpc-server off    |
| ٧   | vserver snapdiff-rpc-server on     |
| \   | vserver snapdiff-rpc-server show   |

# vserver snapdiff-rpc-server commands

# vserver snapdiff-rpc-server off

Stop the SnapDiff RPC server

**Availability:** This command is available to *cluster* and *Vserver* administrators at the *advanced* privilege level.

### **Description**

The vserver snapdiff-rpc-server off command turns the SnapDiff RPC server off.

### **Parameters**

#### -vserver <vserver name> - Vserver (privilege: advanced)

This parameter specifies the Vserver for which you want to turn the SnapDiff RPC server off.

# **Examples**

The following example turns the SnapDiff RPC server off for a Vserver named vs0:

cluster1::> vserver snapdiff-rpc-server off -vserver vs0

# vserver snapdiff-rpc-server on

Start the SnapDiff RPC Server

Availability: This command is available to *cluster* and *Vserver* administrators at the *advanced* privilege level.

# **Description**

The vserver snapdiff-rpc-server on command turns the SnapDiff RPC server on.

#### **Parameters**

### -vserver <vserver name> - Vserver (privilege: advanced)

This parameter specifies the Vserver for which you want to turn the SnapDiff RPC server on.

## **Examples**

The following example enables the SnapDiff RPC server access for a Vserver named vs0:

cluster1::> vserver snapdiff-rpc-server on -vserver vs0

# vserver snapdiff-rpc-server show

Display the SnapDiff RPC server configurations of Vservers

**Availability:** This command is available to *cluster* and *Vserver* administrators at the *advanced* privilege level.

### Description

The vserver snapdiff-rpc-server show command displays the state of the SnapDiff RPC server for all the Vservers. The command output depends on the parameter or parameters specified with the command. If no parameters are specified, the command displays the following information about all the configured Vservers:

- Vserver name
- Whether SnapDiff RPC server access is enabled

You can specify additional parameters to display only the information that matches those parameters. For instance, to display the information only for the Vservers that have access enabled, enter the command with the `-state` on parameter.

### **Parameters**

#### { [-fields <fieldname>,...]

If you specify the -fields <fieldname>, ... parameter, the command output also includes the specified field or fields. You can use '-fields?' to display the fields to specify.

#### |[-instance]}

If you specify the -instance parameter, the command displays detailed information about all fields.

#### [-vserver <vserver name>] - Vserver (privilege: advanced)

If you specify this parameter, the command displays information only about the specified Vserver.

#### [-state {on|off}] - SnapDiff RPC Server state (privilege: advanced)

If you specify this parameter, the command displays information only about the specified SnapDiff RPC server state.

# **Examples**

The following example displays information about all the Vservers with SnapDiff RPC server configured:

#### Copyright information

Copyright © 2024 NetApp, Inc. All Rights Reserved. Printed in the U.S. No part of this document covered by copyright may be reproduced in any form or by any means—graphic, electronic, or mechanical, including photocopying, recording, taping, or storage in an electronic retrieval system—without prior written permission of the copyright owner.

Software derived from copyrighted NetApp material is subject to the following license and disclaimer:

THIS SOFTWARE IS PROVIDED BY NETAPP "AS IS" AND WITHOUT ANY EXPRESS OR IMPLIED WARRANTIES, INCLUDING, BUT NOT LIMITED TO, THE IMPLIED WARRANTIES OF MERCHANTABILITY AND FITNESS FOR A PARTICULAR PURPOSE, WHICH ARE HEREBY DISCLAIMED. IN NO EVENT SHALL NETAPP BE LIABLE FOR ANY DIRECT, INDIRECT, INCIDENTAL, SPECIAL, EXEMPLARY, OR CONSEQUENTIAL DAMAGES (INCLUDING, BUT NOT LIMITED TO, PROCUREMENT OF SUBSTITUTE GOODS OR SERVICES; LOSS OF USE, DATA, OR PROFITS; OR BUSINESS INTERRUPTION) HOWEVER CAUSED AND ON ANY THEORY OF LIABILITY, WHETHER IN CONTRACT, STRICT LIABILITY, OR TORT (INCLUDING NEGLIGENCE OR OTHERWISE) ARISING IN ANY WAY OUT OF THE USE OF THIS SOFTWARE, EVEN IF ADVISED OF THE POSSIBILITY OF SUCH DAMAGE.

NetApp reserves the right to change any products described herein at any time, and without notice. NetApp assumes no responsibility or liability arising from the use of products described herein, except as expressly agreed to in writing by NetApp. The use or purchase of this product does not convey a license under any patent rights, trademark rights, or any other intellectual property rights of NetApp.

The product described in this manual may be protected by one or more U.S. patents, foreign patents, or pending applications.

LIMITED RIGHTS LEGEND: Use, duplication, or disclosure by the government is subject to restrictions as set forth in subparagraph (b)(3) of the Rights in Technical Data -Noncommercial Items at DFARS 252.227-7013 (FEB 2014) and FAR 52.227-19 (DEC 2007).

Data contained herein pertains to a commercial product and/or commercial service (as defined in FAR 2.101) and is proprietary to NetApp, Inc. All NetApp technical data and computer software provided under this Agreement is commercial in nature and developed solely at private expense. The U.S. Government has a non-exclusive, non-transferrable, nonsublicensable, worldwide, limited irrevocable license to use the Data only in connection with and in support of the U.S. Government contract under which the Data was delivered. Except as provided herein, the Data may not be used, disclosed, reproduced, modified, performed, or displayed without the prior written approval of NetApp, Inc. United States Government license rights for the Department of Defense are limited to those rights identified in DFARS clause 252.227-7015(b) (FEB 2014).

#### **Trademark information**

NETAPP, the NETAPP logo, and the marks listed at <a href="http://www.netapp.com/TM">http://www.netapp.com/TM</a> are trademarks of NetApp, Inc. Other company and product names may be trademarks of their respective owners.